# TIBCO ActiveMatrix BusinessWorks<sup>™</sup>

# Installation

Software Release 5.13 August 2015

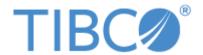

#### **Important Information**

SOME TIBCO SOFTWARE EMBEDS OR BUNDLES OTHER TIBCO SOFTWARE. USE OF SUCH EMBEDDED OR BUNDLED TIBCO SOFTWARE IS SOLELY TO ENABLE THE FUNCTIONALITY (OR PROVIDE LIMITED ADD-ON FUNCTIONALITY) OF THE LICENSED TIBCO SOFTWARE. THE EMBEDDED OR BUNDLED SOFTWARE IS NOT LICENSED TO BE USED OR ACCESSED BY ANY OTHER TIBCO SOFTWARE OR FOR ANY OTHER PURPOSE.

USE OF TIBCO SOFTWARE AND THIS DOCUMENT IS SUBJECT TO THE TERMS AND CONDITIONS OF A LICENSE AGREEMENT FOUND IN EITHER A SEPARATELY EXECUTED SOFTWARE LICENSE AGREEMENT, OR, IF THERE IS NO SUCH SEPARATE AGREEMENT, THE CLICKWRAP END USER LICENSE AGREEMENT WHICH IS DISPLAYED DURING DOWNLOAD OR INSTALLATION OF THE SOFTWARE (AND WHICH IS DUPLICATED IN THE LICENSE FILE) OR IF THERE IS NO SUCH SOFTWARE LICENSE AGREEMENT OR CLICKWRAP END USER LICENSE AGREEMENT, THE LICENSE(S) LOCATED IN THE "LICENSE" FILE(S) OF THE SOFTWARE. USE OF THIS DOCUMENT IS SUBJECT TO THOSE TERMS AND CONDITIONS, AND YOUR USE HEREOF SHALL CONSTITUTE ACCEPTANCE OF AND AN AGREEMENT TO BE BOUND BY THE SAME.

This document contains confidential information that is subject to U.S. and international copyright laws and treaties. No part of this document may be reproduced in any form without the written authorization of TIBCO Software Inc.

TIBCO, Two-Second Advantage, TIBCO Hawk, TIBCO Rendezvous, TIBCO Runtime Agent, TIBCO ActiveMatrix BusinessWorks, TIBCO Administrator, TIBCO Designer, TIBCO ActiveMatrix Service Gateway, TIBCO BusinessEvents, TIBCO BusinessConnect, and TIBCO BusinessConnect Trading Community Management are either registered trademarks or trademarks of TIBCO Software Inc. in the United States and/or other countries.

Enterprise Java Beans (EJB), Java Platform Enterprise Edition (Java EE), Java 2 Platform Enterprise Edition (JEE), and all Java-based trademarks and logos are trademarks or registered trademarks of Oracle Corporation in the U.S. and other countries.

All other product and company names and marks mentioned in this document are the property of their respective owners and are mentioned for identification purposes only.

THIS SOFTWARE MAY BE AVAILABLE ON MULTIPLE OPERATING SYSTEMS. HOWEVER, NOT ALL OPERATING SYSTEM PLATFORMS FOR A SPECIFIC SOFTWARE VERSION ARE RELEASED AT THE SAME TIME. SEE THE README FILE FOR THE AVAILABILITY OF THIS SOFTWARE VERSION ON A SPECIFIC OPERATING SYSTEM PLATFORM.

THIS DOCUMENT IS PROVIDED "AS IS" WITHOUT WARRANTY OF ANY KIND, EITHER EXPRESS OR IMPLIED, INCLUDING, BUT NOT LIMITED TO, THE IMPLIED WARRANTIES OF MERCHANTABILITY, FITNESS FOR A PARTICULAR PURPOSE, OR NON-INFRINGEMENT.

THIS DOCUMENT COULD INCLUDE TECHNICAL INACCURACIES OR TYPOGRAPHICAL ERRORS. CHANGES ARE PERIODICALLY ADDED TO THE INFORMATION HEREIN; THESE CHANGES WILL BE INCORPORATED IN NEW EDITIONS OF THIS DOCUMENT. TIBCO SOFTWARE INC. MAY MAKE IMPROVEMENTS AND/OR CHANGES IN THE PRODUCT(S) AND/OR THE PROGRAM(S) DESCRIBED IN THIS DOCUMENT AT ANY TIME.

THE CONTENTS OF THIS DOCUMENT MAY BE MODIFIED AND/OR QUALIFIED, DIRECTLY OR INDIRECTLY, BY OTHER DOCUMENTATION WHICH ACCOMPANIES THIS SOFTWARE, INCLUDING BUT NOT LIMITED TO ANY RELEASE NOTES AND "READ ME" FILES.

Copyright © 2001-2015 TIBCO Software Inc. ALL RIGHTS RESERVED.

TIBCO Software Inc. Confidential Information

## **Contents**

| Preface                                                                                                    | V        |
|----------------------------------------------------------------------------------------------------|----------|
| Changes from the Previous Release of this Guide                                                                                                    | vi       |
|                                                                                                    | vii      |
| Typographical Conventions                                                                                                    | ix       |
| How to Access TIBCO Documentation                                                                                                    | xi<br>xi |
| anges from the Previous Release of this Guide  ated Documentation  TIBCO ActiveMatrix BusinessWorks Documentation  Other TIBCO Product Documentation  orgraphical Conventions  ix necting with TIBCO Resources  How to Join TIBCOmmunity  xi How to Access TIBCO Documentation  xi How to Contact TIBCO Support  xi  atalling TIBCO ActiveMatrix BusinessWorks  1  TIBCO Universal Installer  2  Upgrading TIBCO ActiveMatrix BusinessWorks  3  quired and Optional TIBCO Products  5  talling on Microsoft Windows  7  Installing TIBCO ActiveMatrix BusinessWorks on Microsoft Windows  7  Installing TIBCO ActiveMatrix BusinessWorks on Microsoft Windows  7 |          |
|                                                                                                    | 2        |
| Required and Optional TIBCO Products                                                                                                    | 5        |
|                                                                                                    | 7        |
|                                                                                                    | 11       |
|                                                                                                    |          |

## **Preface**

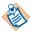

This software may be available on multiple operating systems. However, not all operating system platforms for a specific software version are released at the same time. Please see the readme file for the availability of this software version on a specific operating system platform.

This preface gives some information on the TIBCO ActiveMatrix BusinessWorks documentation set, related documentation, and on conventions used in TIBCO manuals.

## **Topics**

- Changes from the Previous Release of this Guide, page vi
- Related Documentation, page vii
- Typographical Conventions, page ix
- Connecting with TIBCO Resources, page xi

## **Changes from the Previous Release of this Guide**

There are no changes in this guide during this release.

## **Related Documentation**

This section lists documentation resources you may find useful.

#### TIBCO ActiveMatrix BusinessWorks Documentation

The following documents form the TIBCO ActiveMatrix BusinessWorks documentation set:

- TIBCO ActiveMatrix BusinessWorks Concepts Read this manual before reading any other manual in the documentation set. This manual describes terminology and concepts of TIBCO ActiveMatrix BusinessWorks, and the other manuals in the documentation set assume you are familiar with the information in this manual.
- TIBCO ActiveMatrix BusinessWorks Getting Started This manual steps you through a very simple example of designing, deploying, and monitoring a TIBCO ActiveMatrix BusinessWorks process.
- TIBCO ActiveMatrix BusinessWorks Process Design Guide This manual describes how to create, edit, and test business processes using TIBCO ActiveMatrix BusinessWorks.
- TIBCO ActiveMatrix BusinessWorks Palette Reference This manual describes each of the palettes available in TIBCO ActiveMatrix BusinessWorks.
- TIBCO ActiveMatrix BusinessWorks Administration This manual describes how to use TIBCO Administrator to deploy, manage, and monitor TIBCO ActiveMatrix BusinessWorks processes.
- TIBCO ActiveMatrix BusinessWorks Installation Read this manual for information on installing one or more components of TIBCO ActiveMatrix BusinessWorks and setting up a TIBCO ActiveMatrix BusinessWorks domain.
- TIBCO ActiveMatrix BusinessWorks Error Codes This manual describes errors returned by TIBCO ActiveMatrix BusinessWorks.
- TIBCO ActiveMatrix BusinessWorks Release Notes Read the release notes for a list of new and changed features. This document also contains lists of known issues and closed issues for this release.

## Other TIBCO Product Documentation

TIBCO ActiveMatrix BusinessWorks is used with other products. You may find it useful to read the documentation for the following TIBCO products:

- TIBCO Designer<sup>TM</sup> software: TIBCO Designer is an easy to use graphical user interface for design-time configuration of TIBCO applications. TIBCO Designer includes online help for each palette.
- TIBCO Administrator<sup>TM</sup> software: TIBCO Administrator is the monitoring and managing interface for new-generation TIBCO products such as TIBCO ActiveMatrix BusinessWorks.
- TIBCO Adapter software
- Third-Party Documentation

# **Typographical Conventions**

The following typographical conventions are used in this manual.

Table 1 General Typographical Conventions

| Convention | Use                                                                                                    |  |
|------------|----------------------------------------------------------------------------------------------------|--|
|            | TIBCO products are installed into an installation environment. A product installed into an installation environment does not access components in other installation environments. Incompatible products and multiple instances of the same product must be installed into different installation environments.           |  |
|            | An installation environment consists of the following properties:                                                                                                    |  |
| ENV_NAME   | • <b>Name</b> Identifies the installation environment. This name is referenced in documentation as <i>ENV_NAME</i> . On Microsoft Windows, the name is appended to the name of Windows services created by the installer and is a component of the path to the product shortcut in the Windows Start > All Programs menu. |  |
| TIBCO_HOME | • <b>Path</b> The folder into which the product is installed. This folder is referenced in documentation as <i>TIBCO_HOME</i> .                                                                                                    |  |
| ВW_НОМЕ    | TIBCO ActiveMatrix BusinessWorks installs into a directory within a <i>TIBCO_HOME</i> . This directory is referenced in documentation as <i>BW_HOME</i> . The default value of <i>BW_HOME</i> depends on the operating system. For example on Windows systems, the default value is C:\tibco\bw\5.12.                     |  |
| code font  | Code font identifies commands, code examples, filenames, pathnames, and output displayed in a command window. For example:  Use MyCommand to start the foo process.                                                                                                    |  |
| bold code  | Bold code font is used in the following ways:                                                                                                    |  |
| font       | • In procedures, to indicate what a user types. For example: Type admin.                                                                                                    |  |
|            | <ul> <li>In large code samples, to indicate the parts of the sample that are of<br/>particular interest.</li> </ul>                                                                                                    |  |
|            | <ul> <li>In command syntax, to indicate the default parameter for a command. For<br/>example, if no parameter is specified, MyCommand is enabled:<br/>MyCommand [enable   disable]</li> </ul>                                                                                                    |  |

Table 1 General Typographical Conventions (Cont'd)

| Convention          | Use                                                                                                    |  |
|---------------------|----------------------------------------------------------------------------------------------------|--|
| italic font         | Italic font is used in the following ways:                                                                                                    |  |
|                     | <ul> <li>To indicate a document title. For example: See TIBCO ActiveMatrix<br/>BusinessWorks Concepts.</li> </ul>                                              |  |
|                     | <ul> <li>To introduce new terms For example: A portal page may contain several<br/>portlets. Portlets are mini-applications that run in a portal.</li> </ul>   |  |
|                     | <ul> <li>To indicate a variable in a command or code syntax that you must replace.</li> <li>For example: MyCommand pathname</li> </ul>                         |  |
| Key<br>combinations | Key name separated by a plus sign indicate keys pressed simultaneously. For example: Ctrl+C.                                                                   |  |
|                     | Key names separated by a comma and space indicate keys pressed one after the other. For example: Esc, Ctrl+Q.                                                  |  |
|                     | The note icon indicates information that is of special interest or importance, for example, an additional action required only in certain circumstances.       |  |
| *                   | The tip icon indicates an idea that could be useful, for example, a way to apply the information provided in the current section to achieve a specific result. |  |
| $\triangle$         | The warning icon indicates the potential for a damaging situation, for example, data loss or corruption if certain steps are taken or not taken.               |  |

## **Connecting with TIBCO Resources**

## **How to Join TIBCOmmunity**

TIBCOmmunity is an online destination for TIBCO customers, partners, and resident experts. It is a place to share and access the collective experience of the TIBCO community. TIBCOmmunity offers forums, blogs, and access to a variety of resources. To register, go to http://www.tibcommunity.com.

#### **How to Access TIBCO Documentation**

You can access TIBCO documentation here:

http://docs.tibco.com

Documentation on the TIBCO Documentation site is updated more frequently than any documentation that might be included with the product. To ensure that you are accessing the latest available help topics, please visit us at https://docs.tibco.com.

## **How to Contact TIBCO Support**

For comments or problems with this manual or the software it addresses, contact TIBCO Support as follows:

 For an overview of TIBCO Support, and information about getting started with TIBCO Support, visit this site:

http://www.tibco.com/services/support

• If you already have a valid maintenance or support contract, visit this site:

https://support.tibco.com

Entry to this site requires a user name and password. If you do not have a user name, you can request one.

# Installing TIBCO ActiveMatrix BusinessWorks

This document explains how to install TIBCO ActiveMatrix BusinessWorks on Microsoft Windows and UNIX systems.

## **Topics**

- Installer Overview, page 2
- Required and Optional TIBCO Products, page 5
- Installing on Microsoft Windows, page 7
- Installing on UNIX Systems, page 11

## Installer Overview

The installer enables you to run in three modes. Each mode is supported on all platforms.

- GUI mode
- Console mode
- Silent mode

#### GUI Mode

In GUI mode, the installer presents panels that enable you to make choices about product selection, product location, and so on. When you invoke the installer by double-clicking the icon, GUI mode is used.

#### Console Mode

Console mode enables you to run the installer from the command prompt or terminal window. This is useful if your machine does not have a Windows environment.

#### Silent Mode

Silent mode either installs using the default settings or uses a response file that was saved during an earlier installation. Silent mode installs without prompting you for information.

Installation continues in one of the following ways:

- If no response file has been recorded earlier and you invoke the installer with the -silent argument, the default installation parameters are used.
- If a response file exists, and the installer is started with -options <responseFileName> as an argument, the installer uses the values specified by the user when the response file was generated.

#### TIBCO Universal Installer

TIBCO ActiveMatrix BusinessWorks is installed with TIBCO Universal Installer.

When installing TIBCO ActiveMatrix BusinessWorks, you should always use the same TIBCO\_HOME directory where TIBCO Runtime Agent is installed. This is because for backward compatibility the old installation registry (vpd.properties) is still utilized and is shared by all TIBCO\_HOMEs created by the universal installer.

## **Upgrading TIBCO ActiveMatrix BusinessWorks**

TIBCO Software uses three numbers to indicate whether the release is major, minor or a patch. For example, 5.0.0 indicates a major release, 5.3.0 indicates a minor release and 5.3.3 indicates a patch release. The installer for a patch release performs an automatic upgrade. For example, the installer automatically upgrades TIBCO ActiveMatrix BusinessWorks 5.3.0 to 5.3.1 by overwriting the contents of the 5.3 directory.

For a major and minor release, the installer prompts whether you wish to upgrade, and informs you if incompatible products are on your system. If you proceed, major or minor releases are installed under a new directory that is named using the major or minor release numbers.

For example, if you have installed the 5.3.0 release and are upgrading to a 5.4.0 minor release, it is installed under the 5.4 directory. This allows both the 5.3 and 5.4 releases to coexist on the same machine.

If you are upgrading TIBCO ActiveMatrix BusinessWorks, or reinstalling a clean version of the software, you may uninstall the product first or allow the installer to perform the upgrade or reinstall.

Note that if you are reinstalling over the same version:

- You are not prompted to supply the installation location. The software is automatically reinstalled where the previous version was installed.
- If any files are currently locked (that is, in use), the installer marks the file for deletion in the install location. After installation, the installer prompts you to reboot your system. You must reboot before using the software.

## Installer Disk Space Requirements in Temporary Area

The installer launcher first extracts a Java Virtual Machine (JVM) in a temporary directory and uses this JVM to launch itself. The size of the extracted JVM differs from platform to platform.

On UNIX platforms the following disk space is required in the temporary area:

- On Solaris, 75 MB of free disk space in /var/tmp
- On HP-UX, 85 MB of free disk space in /var/tmp

- On AIX, 75 MB of free disk space in /tmp
- On Linux, 75 MB of free disk space in /tmp

If your system does not have sufficient free disk space in the above temporary area, you can still run the installer with a different temporary area by using the following option when starting the installer:

```
<install_package_name>.bin -is:tempdir /new_tmp
where /new_tmp has sufficient free disk space.
```

#### Disk Space Requirement in User's Home Directory

On UNIX platforms when a regular (non-root) user installs a TIBCO product, the installation registry (two vpd files) is maintained in the user's home directory. As more products are installed, entries are added into these vpd files.

The user's home directory must at least have 500 KB of free disk space.

## **Required and Optional TIBCO Products**

Install one or more other TIBCO products, depending on the tasks you want to perform. The following table describes the required and optional products and their purpose.

Table 2 Required and Optional TIBCO Products

| Software                                                                                                    | Description                                                                                                    |  |  |  |
|----------------------------------------------------------------------------------------------------|----------------------------------------------------------------------------------------------------|--|--|--|
| TIBCO Software  The software products below are distributed and installed separately from this product.  See the readme file for the supported versions. |                                                                                                    |  |  |  |
| TIBCO Rendezvous                                                                                                    | Required. TIBCO Rendezvous must be installed before installing TIBCO Runtime Agent.                                                                                                    |  |  |  |
| TIBCO Runtime Agent                                                                                                    | Required. TIBCO Runtime Agent supplies a number of TIBCO and third-party libraries used by TIBCO ActiveMatrix BusinessWorks and other TIBCO products both at design-time and runtime. This includes, for example, TIBCO Rendezvous software. |  |  |  |
|                                                                                                    | You must install TIBCO Runtime Agent on each machine that hosts a TIBCO ActiveMatrix BusinessWorks process engine. TIBCO Runtime Agent must be installed before you install TIBCO ActiveMatrix BusinessWorks.                                |  |  |  |
| TIBCO Designer                                                                                                    | Required. TIBCO Designer is an easy to use graphical user interface for design-time configuration of TIBCO ActiveMatrix BusinessWorks.                                                                                                    |  |  |  |
|                                                                                                    | TIBCO Designer is installed as part of the TIBCO Runtime Agent installation.                                                                                                    |  |  |  |

Table 2 Required and Optional TIBCO Products

| Software                         | Description                                                                                                    |
|----------------------------------|----------------------------------------------------------------------------------------------------|
| TIBCO Administrator              | Required. TIBCO Administrator is available in two editions,<br>Repository Edition and Enterprise Edition. The Enterprise<br>Edition is required for TIBCO ActiveMatrix BusinessWorks.<br>Administrator includes the following modules:                                             |
|                                  | <ul> <li>User Management. Management of authentication, roles<br/>and users, that is, connecting roles (groups) and users to<br/>access control lists (ACLs). This includes security for<br/>deployed applications at runtime.</li> </ul>                                          |
|                                  | <ul> <li>Resource Management. Monitoring of machines and of all<br/>running applications in a TIBCO administration domain.<br/>Alerts can be created, for example, to notify an<br/>administrator if the number of processes or disk usage<br/>exceed a certain number.</li> </ul> |
|                                  | <ul> <li>Application Management. Uploading of Enterprise Archive<br/>(EAR) files, creation, configuration, deployment, and<br/>monitoring of applications. This console is also used to start<br/>and stop applications.</li> </ul>                                                |
|                                  | TIBCO Administrator is available as a separate installation and can be installed after installing TIBCO ActiveMatrix BusinessWorks.                                                                                                    |
| TIBCO Enterprise Message Service | Optional. TIBCO Enterprise Message Service (EMS) enables you to send messages from your applications in a format that conforms to the Java Messaging Service (JMS) specification. It also provides a reliable delivery mode and a no-acknowledge acknowledgement mode.             |
|                                  | TIBCO Enterprise Message Service is available as a separate installation and can be installed after TIBCO BusinessWorks is installed.                                                                                                    |

## **Installing on Microsoft Windows**

Before starting the installation procedure, review the topics in this section to determine that your system meets the basic requirements and that you have the prerequisite software installed.

## Supported Platforms

See the TIBCO ActiveMatrix BusinessWorks readme file for a list of supported platforms.

#### TIBCO Runtime Agent Installation Before TIBCO ActiveMatrix BusinessWorks

Before you can install TIBCO ActiveMatrix BusinessWorks, you must install TIBCO Runtime Agent. If you select the Typical option during installation, the installer places all libraries and other products required by TIBCO ActiveMatrix BusinessWorks into the TIBCO HOME directory.

During installation, the installer checks for the availability of all dependent products in the target system. If any of the dependencies are not available, the installer immediately exits. Otherwise installation proceeds.

#### Installer Account

You must have administrator privileges for the machine on which TIBCO ActiveMatrix BusinessWorks is installed.

If you do not have administrator privileges, the installer exits. You must then log out of the system and log in as a user with the required privileges, or request your system administrator to assign the privileges to your account.

## **Installing from Network Drive**

If you intend to install the product on a network drive, you must ensure that the account used for installation has permission to access the network drive.

## Installing TIBCO ActiveMatrix BusinessWorks on Microsoft Windows

You can either download the TIBCO Runtime Agent installation package or install the components from a CD. The installer prompts you to accept the license agreement, then to choose to perform a typical install or custom install.

You can install using either TIBCOUniversalInstaller.exe or TIBCOUniversalInstaller.cmd.

- A typical install has minimal prompts and installs standard components in default locations.
- A custom install prompts you to choose which components of the product suite to install and installs only those components.

If you are installing for the first time, you can specify the installation directory where the products in this product suite will be installed. On Microsoft Windows, the default installation directory is c:\tibco.

Use one of the following modes to install TIBCO ActiveMatrix BusinessWorks.

#### Install Using GUI Mode

To install TIBCO ActiveMatrix BusinessWorks in GUI mode:

- 1. Open the physical media or download the ActiveMatrix BusinessWorks package.
- 2. Extract the TIBCO ActiveMatrix BusinessWorks archive file to a temporary directory.
- 3. Navigate to the temporary directory.
- 4. Run TIBCOUniversalInstaller.exe. You can do so in one of the following ways:
  - Double-click the installer icon.
  - On the command prompt, provide the absolute path of the installer file without specifying any options. The installer defaults to GUI mode.
- Click the Next button on the Welcome dialog.
- 6. Read through the license text when the License Agreement dialog appears, select the I Accept The Terms of The License Agreement radio button and then click the **Next** button.
- 7. The **TIBCO Installation Home** dialog is displayed.
  - Use an existing TIBCO\_HOME to install the product into an existing installation environment or select the environment from the environment drop-down list where TIBCO Runtime Agent is installed.
- 8. Select an installation profile on the left or select the **Customize Installation** check box and select the check boxes next to the features to install on the right.
- 9. Click **Next**. Verify the list of products selected for install in the **Pre-Install Summary** dialog.
- 10. The **Post-Install Summary** dialog appears. This dialog summarizes the installation process. Click **Finish** to complete the installation process and close the installer window.

#### **Install Using Console Mode**

You can use the Console mode to install the software in a non-windows environment. The installer prompts you for values. Type the following at the command prompt:

TIBCOUniversalInstaller.exe -console

When running in console mode you can move through the installation process as described next:

Enter Key = Moves forward in the installer

- 2 = Goes back to previous screen
- 3 = Cancels the Wizard and exits the installation or uninstallation
- 4 = Redisplays the current screen

## **Install Using Silent Mode**

The following procedure explains how to install a TIBCO ActiveMatrix BusinessWorks product in Silent mode. It installs TIBCO ActiveMatrix BusinessWorks using default values. The

TIBCOUniversalInstaller-BW\_<version>.silent file is packaged in the directory that contains the universal installer. You must edit the file with information for your environment before launching the silent installation. The file includes comments that describe the installation properties you can set.

While you can use the TIBCOUniversalInstaller-BW\_<version>.silent file, it is a good practice to copy the file to a different name and edit that file for the silent install.

If errors occur during installation, they are listed in the installation log file (see the *User\_Home*/.TIBCO directory).

To install TIBCO ActiveMatrix BusinessWorks in the Silent mode:

- 1. Open the physical media or download the TIBCO ActiveMatrix BusinessWorks product package.
- 2. Extract the TIBCO ActiveMatrix BusinessWorks product archive file to a temporary directory.
- 3. Using a console window, navigate to the temporary directory that contains the universal installer.
- 4. Copy the TIBCOUniversalInstaller-BW\_<version>.silent file and rename the copy.
- 5. Using a text editor, open the copied file and update the install location, and features to install.
- 6. Run the installer using this command line:

 ${\tt TIBCOUniversalInstaller.cmd\ -silent\ -V}$ responseFile="myfilename.silent"

## Installing on UNIX Systems

## **Supported Platforms**

See the TIBCO ActiveMatrix BusinessWorks readme file for a list of supported platforms.

See Installer Disk Space Requirements in Temporary Area on page 3 for additional disk space requirements.

#### TIBCO Runtime Agent Installation before TIBCO ActiveMatrix **BusinessWorks**

Before you can install TIBCO ActiveMatrix BusinessWorks, you must install TIBCO Runtime Agent. If you choose the Typical option during installation, the installer places all libraries and other products required by TIBCO ActiveMatrix BusinessWorks into the TIBCO HOME directory.

#### **Installer Account**

You must have administrator privileges for the machine on which TIBCO ActiveMatrix BusinessWorks is installed. If you do not have administrator privileges, the installer exits. You must then log out of the system and log in as a user with the required privileges, or request your system administrator to assign the privileges to your account.

If you intend to install the product on a network drive, you must ensure that the account used for installation has permission to access the network drive.

## Installer Log File

The installer log file

tibco\_universal\_installer.timestamp.username\_install.log,is written to the User\_Home\.TIBCO\install\_timestamp directory. For example, on Windows the installer log is written to the C:\Documents and Settings\user-name\.TIBCO\install\_timestamp directory. The installer log file captures the following information:

- Installation environment details such as user who invoked the installer, hostname, java home in the environment, Operating System details, and so on.
- List of assemblies installed

#### Windows Environment

A windows environment such as CDE (that is, X Windows) is required to run the installer in GUI mode. It is not required for a console installation.

## Installing TIBCO ActiveMatrix BusinessWorks on UNIX

After unpacking the software and accepting the license agreement, you can choose to perform a typical install or custom install.

- A typical install has minimal prompts and installs standard components in default locations.
- A custom install prompts you to choose which pieces of the product suite to install and installs only those components.

If you are installing for the first time, you must specify the installation directory where the products in this product suite is installed. The default installation directory depends on who performs the installation:

- For root users, the default installation directory is /opt/tibco.
- For non-root users, the default installation directory is /<myhome>/tibco, where *<myhome>* is the home directory of the user.
- If installing TIBCO ActiveMatrix BusinessWorks on AIX, use a non-root user account.

Use one of the following modes to install the software. It is assumed you are installing TIBCO ActiveMatrix BusinessWorks on Solaris 5.10

## Install Using GUI Mode

GUI Mode enables you to enter input values in the panels. Type the following in a terminal window:

TIBCOUniversalInstaller-sol.bin

## Install Using Console Mode

Console mode allows you to install the software in a non-windows environment. The installer prompts you for values. Type the following in a terminal window:

TIBCOUniversalInstaller-sol.bin -is:javaconsole -console

When running in console mode, you can move through the installation process as described next:

Enter Key = Moves forward in the installer 2 = Goes back to previous screen 3 = Cancels the Wizard and exits the installation or uninstallation 4 = Redisplays the current screen

#### Install Using Silent Mode with Default Values

The following procedure explains how to install a TIBCO ActiveMatrix BusinessWorks product in silent mode. The TIBCOUniversalInstaller.silent file is packaged in the directory that contains the universal installer. You must edit the file with information for your environment before launching the silent installation. The file includes comments that describe the installation properties you can set.

While you can use the TIBCOUniversalInstaller.silent file, it is recommended to copy the file to a different name and edit that file for the silent install.

If errors occur during installation, they are listed in the installation log file (see the *User\_Home*/.TIBCO directory).

To install TIBCO ActiveMatrix BusinessWorks in the Silent mode with Default values:

- 1. Open the physical media or download the TIBCO ActiveMatrix BusinessWorks product package.
- 2. Extract the TIBCO ActiveMatrix BusinessWorks product archive file to a temporary directory.
- 3. Using a console window, navigate to the temporary directory that contains the universal installer.
- Copy the TIBCOUniversalInstaller-BW\_<version>.silent file and rename the copy.
- 5. Using a text editor, open the copied file and update the install location, and features to install.
- 6. Run the installer using this command line:

```
TIBCOUniversalInstaller.bin -silent -V
responseFile="myfilename.silent"
```

## **Postinstallation**

All TIBCO ActiveMatrix BusinessWorks users must have read, write, and execute permissions for the following directories:

```
$TIBCO HOME/bw/5.12/bin
$TIBCO_HOME/bw/5.12/bin/logs
$TIBCO_HOME/tra/5.9/logs
```

For example, if TIBCO ActiveMatrix BusinessWorks has been installed in /opt/tibco, the user who installed TIBCO ActiveMatrix BusinessWorks should execute the following commands:

```
% chmod 777 /opt/tibco/bw/5.12/bin/
% chmod 777 /opt/tibco/bw/5.12/bin/logs
% chmod 777 /opt/tibco/tra/5.9/logs
```

In addition, the palettes directory (\$TIBCO\_HOME/bw/5.12/lib/palettes) must be writable by all users who use TIBCO Designer. Users must have write permission for this directory to be able to use the Java activity's Compile button.

Alternatively, change the Java activity's compilation directory by changing the value of java.property.javaCode in the .tra file that is used to start TIBCO ActiveMatrix BusinessWorks (designer.tra for the TIBCO Designer GUI or the appropriate .tra file for the engine if running from a deployment).

## Uninstalling TIBCO ActiveMatrix BusinessWorks

If another product is dependent on the product you want to uninstall, you are informed that you must uninstall the other product first.

To uninstall TIBCO ActiveMatrix BusinessWorks on Microsoft Windows:

- 1. Run TIBCO Universal Installer to uninstall the product.
- 2. In TIBCO\_HOME/tools/universal\_installer/, run the TIBCOUniversalInstaller.
- 3. In the TIBCOInstallationManager, select Uninstall Products from a TIBCO Home Location and click Next.
- Click Next on the Welcome screen.
- Select an uninstall option and click Next:
- **Custom Uninstall**: You can select the products to be removed.
- **Typical Uninstall**: Removes all the products in the TIBCO HOME folder.
- 6. If you selected Custom Uninstall, select the check box next to the product to uninstall and click Uninstall.
- 7. Review the product to be uninstalled and click **Uninstall**.
- 8. When prompted about the clean up of the /tools directory, click Yes, clean it
- 9. Click **Finish** in the **Post Uninstall Summary** screen to exit the uninstall wizard.